# OP Online payments

### Overview

Checkout can be used to accept Op Online bank payments.

Integration options supported: Hosted payment FRAME (HPP)

This guide requires famil Accroity twitch payments

## Integrate Op Online Payments via Checkout

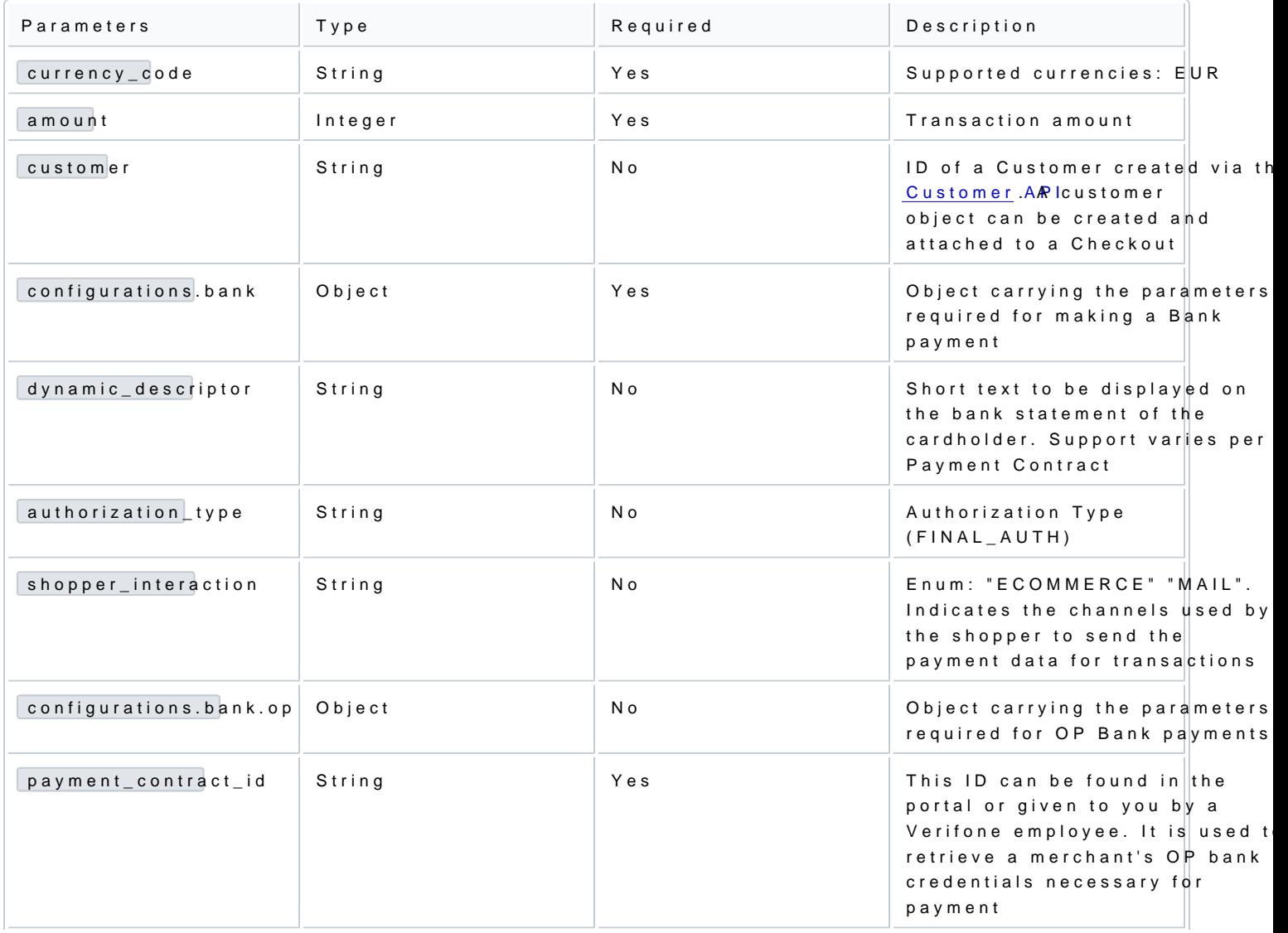

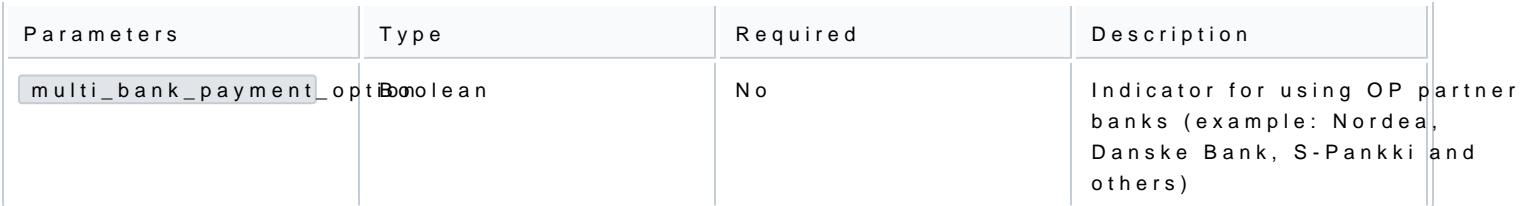

### Authorization and capture

You can use Op Online Payment transactions through the Checkout to do a sale transaction (authorization

Sending a checkout request using Op Online Payment method:

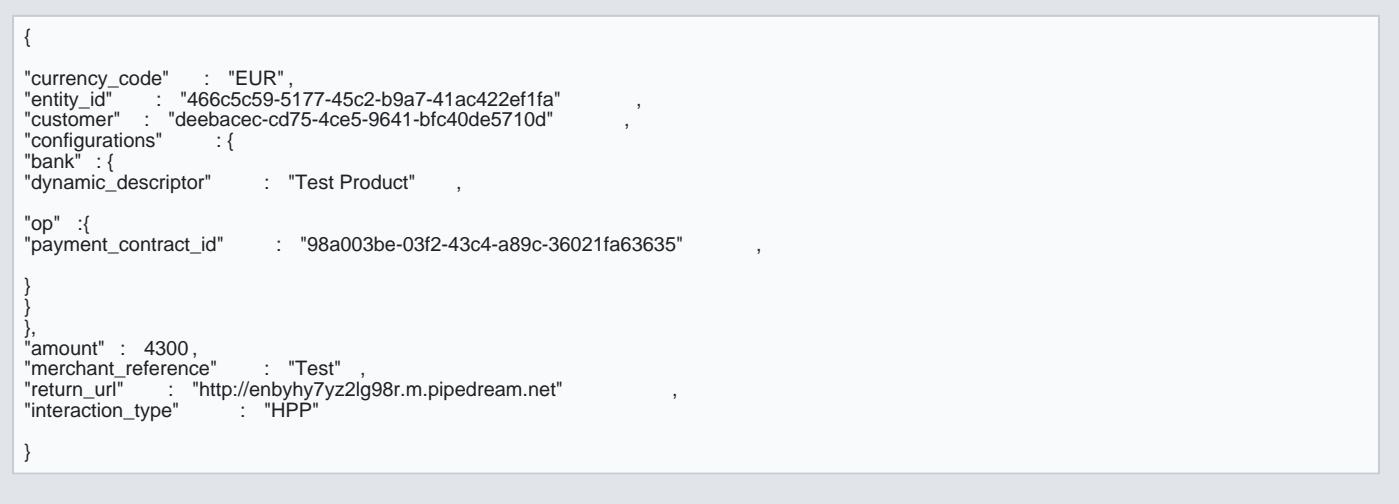

#### Handling responses

Whenever a bank to bank transaction is processed via the Checkout, the responses events include the follo

Example of a successful OP Online payment via the Checkout:

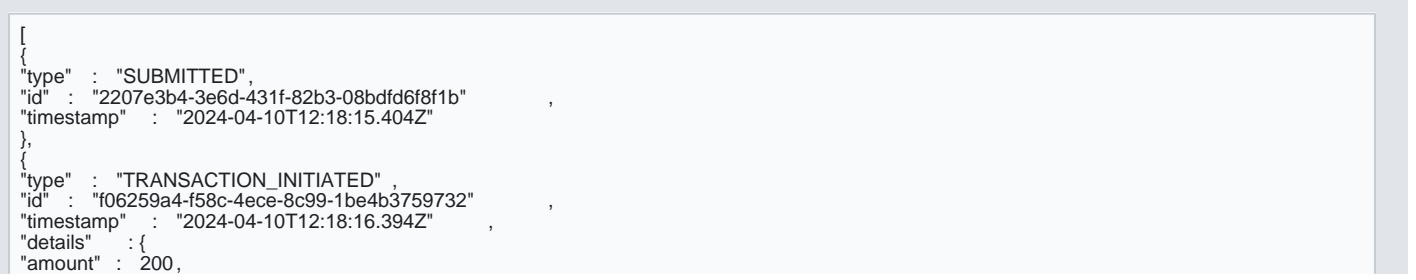

[https://verifone.cloud/docs/online-payments/checkout/accepting-pa](https://verifone.cloud/docs/online-payments/checkout/accepting-payments/op-online-payments)yment Updated: 12-Nov-2024

"status" : "INITIATED"<br>"id" : "549b2e15-eb33-44eb-ac78-c66fdc7bae6b"<br>"payment\_url" : "https://api.smn-sandbox.aws.op-<br>palvelut.fi/customer/payment/multibank/direct/BankoEnablado/startPaymentConfirmation?paymentOperationId= -93fc-47a0-9e06-160f1e28dd3de8086758-9805-441d-9690 a32c43a6149a&paymentOperationValidation=SCtHlnsISOSJ7FmkDRsLusQJ0lgkTcaOPAJmDWcG%2Bi8%3D" "processor" : "OP\_ONLINE\_PAYMENT", "payment\_product" : "OP\_ONLINE\_PAYMENT" } }, {<br>"type" : "TRANSACTION\_SUCCESS"<br>"id" : "9a6c3ffe-ce56-4cf5-8879-0f7ec2a31a84" , "timestamp" : "2024-04-10T12:18:17.743Z" ,<br>"details" :{ "id" : "549b2e15-eb33-44eb-ac78-c66fdc7bae6b" , "processor\_reference" : null , "status" : "SETTLED" , "authorization\_code" : null , "cvv\_result" : null , "details" : { "mid" : "230729" }, "reason\_code" : null , "rrn" : null , "stan" : null , start rund,<br>"additional\_data" : { "acquirer\_response\_code" : null ,<br>"initiator\_trace\_id" : null } } }

Example of a failed OP Online payment via the Checkout:

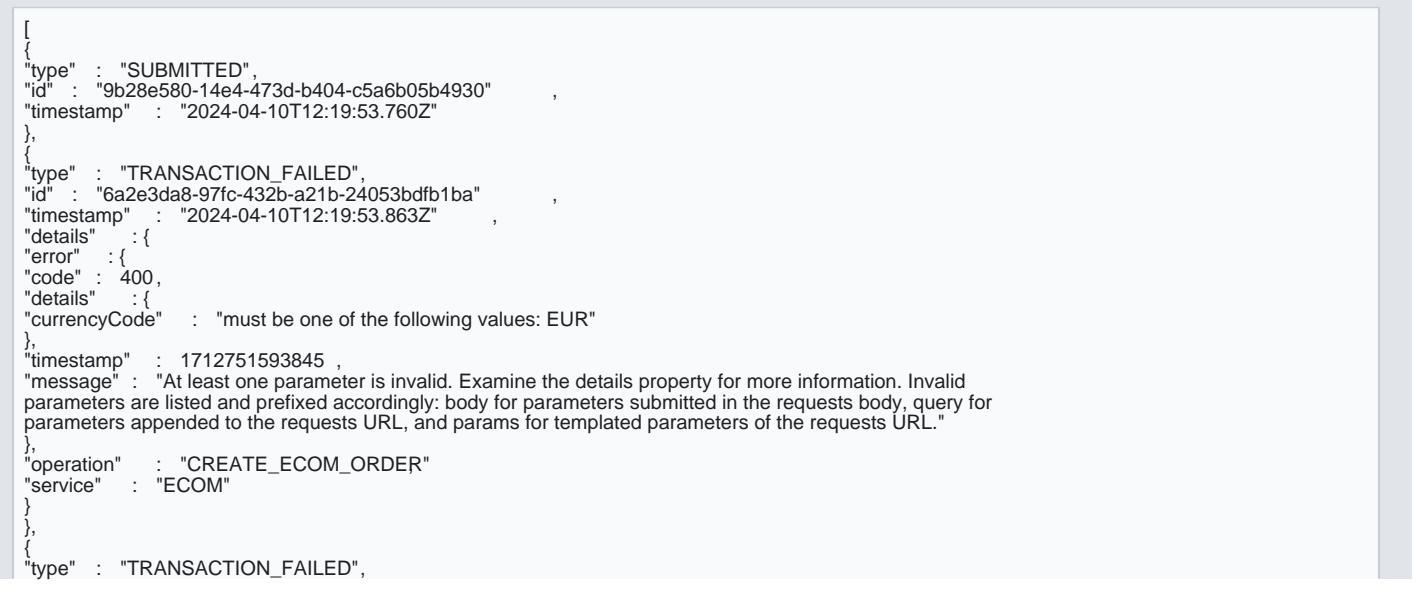

[https://verifone.cloud/docs/online-payments/checkout/accepting-pa](https://verifone.cloud/docs/online-payments/checkout/accepting-payments/op-online-payments)yment Updated: 12-Nov-2024 "id" : "96d44ef8-74f6-4547-b53d-f4b3d9350b95"<br>"timestamp" : "2024-04-10T12:19:53.867Z" "timestamp" : "2024-04-10T12:19:53.867Z" , "details" "errors"<br>"service" ้นธน...<br>"errors" : [],<br>"service" : "CO",<br>"code" : 123,  $\frac{1}{2}$ : 123, "details" : { "error" : {<br>"code" : 400,  $"code" :$ "details" : {<br>"currencyCode" : "must be one of the following values: EUR" }, "timestamp" : 1712751593845 , "message" : "At least one parameter is invalid. Examine the details property for more information. Invalid parameters are listed and prefixed accordingly: body for parameters submitted in the requests body, query for parameters appended to the requests URL, and params for templated parameters of the requests URL." }, "operation" : "CREATE\_ECOM\_ORDER"<br>"service" : "ECOM" : "ECOM" },<br>"name" : "TRANSACTION\_FAILED\_ERROR,"<br>"status" : 400,<br>"timestamp" : 1712751593862 ,<br>"traceId" : null }

To ensure that the redirection request was not tampered with transaction hestud to the query parameter in the redirection matc transaction property of the retrieved Checkout. If those are not matching, this is ind incorrect integration, that the redirecturn woull by the most originate from V transaction widds tampered with.

You can now sto transaction  $\underline{v}$  adue together with the  $1234$  deryour system to link the two together.

Scenarios

The table below describes the different outcomes of a cOneckcouttes A vfauillabiset of

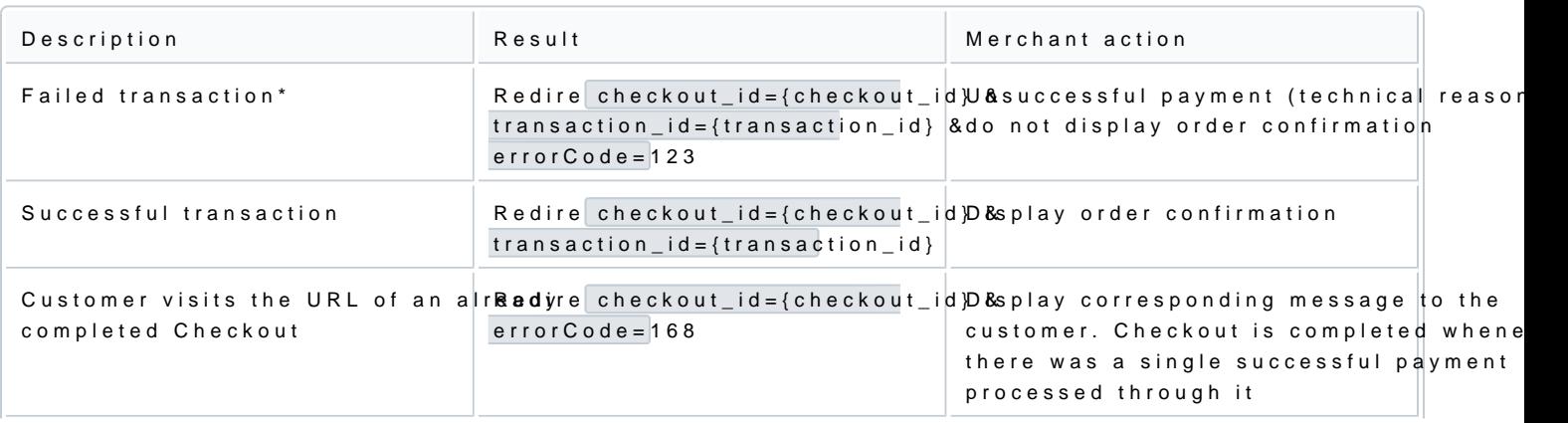

[https://verifone.cloud/docs/online-payments/checkout/accepting-pa](https://verifone.cloud/docs/online-payments/checkout/accepting-payments/op-online-payments)yment Updated: 12-Nov-2024

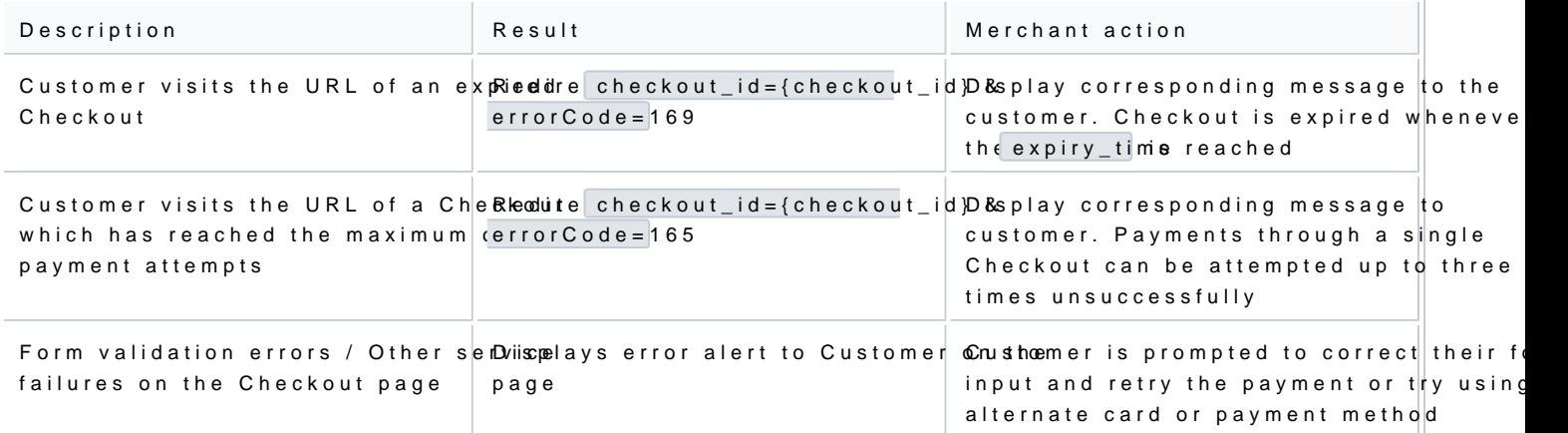

\*\*\* Failed transaction - Depending on which step in the paytransactions in id and the present as the transaction  $\frac{1}{2}$ parameter